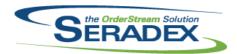

| <b>ActiveM20.d</b> 6.4.84 | II<br>12/05/2014     | I1412061                         | An adjustment has been made to the ActiveM20 ensuring the system is grouping the filter sql query correctly.                                                                                                    |
|---------------------------|----------------------|----------------------------------|----------------------------------------------------------------------------------------------------|
| AutoConfig. 6.4.73        | dii<br>12/04/2014    | I1411068<br>I1411074             | The Filter by section in the Configured Items Structure Processor form was removed.  An adjustment has been made to the Tools' Reconfigure function ensuring that the system does not prompt the "Subscript out of range" error message due to no properties setup against the product lines.                                                                                                    |
| AutoUpdate<br>6.4.19      | r.exe<br>12/05/2014  | I1408152<br>I1405191             | Support for the new Search based purchasing MRP Added Seradex.Win.ConcurrentItemLookup.dll.                                                                                                    |
| ClientReport<br>6.4.43    | ts.dll<br>12/04/2014 | I1409005                         | An adjustment has been made to the reports loading functionality ensuring that any SDD report type that is being load by the system will no longer call the DisplayReportCriteria function.                                                                                                    |
| <b>Config.dll</b> 6.4.118 | 12/04/2014           | I1408218<br>I1411214<br>I1411159 | An adjustment has been made to the Configurator module ensuring that if the form is bring close by using the form x button while the save button is enable, the system will now prompt the save upon closing confirmation message box Customer Product Line Defaults will now load properly when the full Product Line name is typed into the combo. When loading the Configurator with an already seleted product line, focus will be set to the Order Qty field to prevent unintentional overwriting of the product line. |
| CreditNote.c              | III<br>12/05/2014    | I1408115<br>I1405191             | When Lot or Serial tracked items are selected in the grid or loaded from an Invoice, the row colouring will now be the standard cyan.  Credit Note can now launch and use the Concurrent Item Lookup form.                                                                                                    |
| <b>CRM.dII</b> 6.4.84     | 12/04/2014           | I1410065                         | The tab order of the main Account form in CRM has been corrected.                                                                                                    |

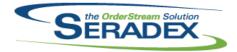

| 6.4.84         | 12/04/2014 | I1411103<br>I1410181 | An adjustment has been made to the Activity Log module ensuring that the system will be able determine the account type base on a positive ContactLogID for Customer or negative ContactLogID for Prospect/Suspect when launching the Activity Log form via Search.  The method whereby the Contact Log form is loaded with an existing Contact Log has been enhanced to only display that document if the full account information was not specified. |
|----------------|------------|----------------------|----------------------------------------------------------------------------------------------------|
| DataTransfe    | r mdb      |                      |                                                                                                    |
| 6.4.154        | 12/04/2014 | I1411120             | Two integrity checks have been added. The first will detect BOM components without a supplied cell code, and the second will report specs on open sales orders or work orders where there are one or more BOM components without a supplied cell code.                                                                                                    |
|                |            | I1405191             | Core Searches have been added to be used in conjunction with the new Concurrent Lookup form.                                                                                                    |
|                |            | I1407187             | The Remittance report will now show all Bank Transactions regardless of the payment type.                                                                                                    |
|                |            | I1409051             | An adjustment has been made to the GL Accounts Not in Accounting System data integrity check ensuring that the data integrity check will exclude inactive accounts.                                                                                                    |
|                |            | 11408152             | New core search to govern the logic of the new Purchasing MRP                                                                                                    |
|                |            | I1409135             | Added a new field, IncludeCreditNotesByDefault, to EDITypes to allow defaulting of the Include Credit Notes checkbox on the EDI Utility form.                                                                                                    |
|                |            | 11410190             | The UserName field input size has been adjusted from 35 characters to 100 characters in the Logins table.                                                                                                    |
| DayEndProd     | e.dll      |                      |                                                                                                    |
| 6.4.113        | 12/04/2014 | 11411215             | Corrected issue with Great plains AR Posting with invalid distribution types                                                                                                    |
|                |            | l1411098             | Corrected issue with Great plains AR Posting with invalid distribution types                                                                                                    |
| DC2001.dll     |            |                      |                                                                                                    |
| 6.4.38         | 12/04/2014 | I1408175             | An adjustment has been made to the data collection form ensuring that when the document no combo is invalid, the system will clear the form.                                                                                                    |
| Estimating.dll |            |                      |                                                                                                    |
| 6.4.103        | 12/05/2014 | I1402069             | The "Cancel" option has been added to the Estimate Revision tools functionality.                                                                                                    |
|                |            | I1405191             | Estimating can now launch and use the Concurrent Item Lookup form.                                                                                                    |
|                |            | I1411204             | When loading a document, the Job Number assigned to the document will now be loaded in the Job No drop down box. If there is no Job No assigned to the document, the drop down box will be left empty.  When a JobCost document is changed, the Estimate will be removed from the previous Job Costing document, if applicable.                                                                                                    |
|                |            |                      |                                                                                                    |

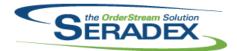

| 6.4.103               | 12/05/2014 | I1411203             | The Gross Margin text box in the Costing Info tab will now be updated when the detail Margin field loses focus.  The Unit Net Price field is now locked.                                                                                                    |  |
|-----------------------|------------|----------------------|----------------------------------------------------------------------------------------------------|--|
| EventAlert.d          | III        |                      |                                                                                                    |  |
| 6.4.21                | 12/04/2014 | I1407063<br>I1411034 | An option to hide or show the event alert details has been added.  A new button has been added to allow calculating the number of records to report on, instead of it running on load of the event alert.  An adjustment has been made to the File menu ensuring the menu is consistent with the rest of the system.                                                                       |  |
| History.dll<br>6.4.40 | 12/05/2014 | I1408059             | An adjustment has been made to the Status and Search's Audit Trail Search ensuring that the system will be using the From Specific Inventory/Items number of decimals for rounding.                                                                                                    |  |
| InventoryTra          | ansfer.dll |                      |                                                                                                    |  |
| 6.4.58                | 12/04/2014 | I1408084             | A new validation has been added to the Inventory Transfer form ensuring that the system will not approve the transfer transaction if there are no inventories in the system for the transfer items.                                                                                                    |  |
|                       |            |                      |                                                                                                    |  |
| Invoice.dll<br>6.4.95 | 12/05/2014 | I1411037             | An adjustment has been made to Progress Payments form ensuring that the system will retrieve the sales account base on the customer account set and the selected item's category, however if the system could not find the sales account information then it will gather the sales account from the latest progress payment invoice associated to the customer.                            |  |
|                       |            | l1411115             | An adjustment to the Invoice form ensuring that when the system is gathering Invoice ID upon approval, the gathering functionality is being passed in with all the require parameters.                                                                                                    |  |
|                       |            | I1405191             | Invoicing can now launch and use the Concurrent Item Lookup form.                                                                                                    |  |
|                       |            | I1410165             | Altered Deposit Invoice logic to base the amount on the percentage of the original amount.                                                                                                    |  |
|                       |            | I1411168             | A new function called "Resend EDI" has been added to the Invoice's Tools menu allowing the system to reset invoice transaction edi flag to false. The authorization logic was added to the "Resend EDI" function ensuring that if you have an AuthCode record setup with the Invoice module ID and AuthType of 6, the system will prompt for authorization password to reset the edi flag. |  |
|                       |            | l1411094             | The QtyPriced column in the Invoice details spread will now be fully locked down.                                                                                                    |  |

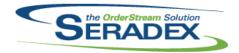

| ItemEditor.dll |            |            |                                                                                                    |  |  |
|----------------|------------|------------|----------------------------------------------------------------------------------------------------|--|--|
| 6.4.89         | 12/04/2014 | I1407120   | An adjustment has been made to the Item Editor's Item Copy functionality ensuring that the system update the require fields with the new item information.                                                                  |  |  |
| JobCosting.    | dll        |            |                                                                                                    |  |  |
| 6.4.43         | 12/05/2014 | 11405191   | Job Costing can now launch and use the Concurrent Item Lookup form.                                                                                                    |  |  |
|                |            | l1208194   | An adjustment has been made to the Job Costing form ensuring that when you select your job template in your JC folder that was created via document manager; the system will try to open the job template from that created |  |  |
|                |            | l1412004   | location instead of the system default location. A scroll bar will now appear for the UDF control if it contains a large enough number of properties.                                                                       |  |  |
|                |            |            |                                                                                                    |  |  |
| Microvellum    | •          | 14.444.044 | Madffeet to a constitue discount and the format and                                                                                                    |  |  |
| 6.4.11         | 12/04/2014 | l1411044   | Modified to support loading over 100 products in one import.                                                                                                    |  |  |
|                |            |            |                                                                                                    |  |  |
| POInvoice.d    | II         |            |                                                                                                    |  |  |
| 6.4.67         | 12/05/2014 | l1410165   | Altered Deposit Invoice logic to prevent users from entering invalid data such                                                                                                    |  |  |
|                |            |            | as negatives for PO deposits                                                                                                    |  |  |
|                |            |            |                                                                                                    |  |  |
| Receiving.dl   |            |            |                                                                                                    |  |  |
| 6.4.87         | 12/04/2014 | l1410222   | The system will now continue to process the approval upon clicking "Yes" in the "Continue with the approval process" message box if it fails the negative inventory quantity check.                                         |  |  |
|                |            | I1410046   | An adjustment has been made to the Receiving Combo Close up functionality ensuring that the system won't prompt the Invalid Item Selected                                                                                   |  |  |
| 0.4.00         | 40/40/0044 | 14.44.0000 | message box if your current or selected item is nothing.                                                                                                    |  |  |
| 6.4.88         | 12/10/2014 | l1412020   | Only receipts with related Transfer on Demand data will be validated by the Transfer on Demand module.                                                                                                    |  |  |
|                |            | 11411225   | An adjustment has been made to the receiving form ensuring that upon                                                                                                    |  |  |
|                |            |            | document approval and inventory update, if there are sales order ownership for receiving items; the system will not populate the GLFileName field in                                                                        |  |  |
|                |            |            | inventory items audit trail table with "Invoice <salesorder #="">".</salesorder>                                                                                                    |  |  |
|                |            |            |                                                                                                    |  |  |
| SalesOrder.    | dII        |            |                                                                                                    |  |  |
| 6.4.136        | 12/05/2014 | 11411124   | When attempting to delete a Sales Order line with a related Work Order line,                                                                                                    |  |  |
|                |            |            | the Lot/Serial number status of the Work Order line will no longer be taken into consideration when determining if the Work Order line can be deleted.                                                                      |  |  |
|                |            | l1411129   | The icon for the Sales Order Email Contact button is now an envelope.                                                                                                    |  |  |

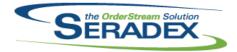

## Technical Release Notes November 2014

| 6.4.136               | 12/05/2014                       | 11411007               | An adjustment has been made to the Sales Order module ensuring that the system handle the overflow message.                                                                                                    |
|-----------------------|----------------------------------|------------------------|----------------------------------------------------------------------------------------------------|
|                       |                                  | 11408149<br>11410247   | User status' can now be entered against sales order lines.  An adjustment has been made to the "Reload Item Defaults" functionality                                                                                                    |
|                       |                                  |                        | ensuring the system will refresh the selected item to reflect the latest changes in the system for that item.                                                                                                    |
|                       |                                  | I1411204               | When loading a document, the Job Number assigned to the document will now be loaded in the Job No drop down box. If there is no Job No assigned to the document, the drop down box will be left empty.  When a JobCost document is changed, the Sales Order will be removed from the previous Job Costing document, if applicable. |
|                       |                                  | I1405191               | Sales Order can now launch and use the Concurrent Item Lookup form.                                                                                                    |
|                       |                                  | 11411160               | An adjustment has been made to the Tools menu Copy Sales Order function ensuring that the system does not increase the due date by 2 weeks if the Sales Order Form Specific Due Date is set to 0.                                                                                                    |
| Seradex.Em            | ail.dll                          |                        |                                                                                                    |
| 6.4.6                 | 12/02/2014                       | I1410191               | An adjustment has been made to the email validation ensuring that the system does not reject email address that contain only two characters before the @ symbol.                                                                                                    |
|                       |                                  |                        |                                                                                                    |
| Seradex.Fin<br>6.4.59 | ancials.Financials<br>12/04/2014 | System.dll<br>11408154 | A new function has been added to allow gathering of a GL Account balance                                                                                                    |
|                       |                                  |                        | in the Home currency.                                                                                                    |
|                       |                                  | 11410168               | Corrected issue on the Apply and Refund Credit screens if a customers only credit is negative invoices.                                                                                                    |
|                       |                                  | I1408118               | Corrected issue on the Apply and Refund Credit screens if a customers only credit is negative invoices.                                                                                                    |
|                       |                                  | 11410145               | Corrected issue when the sum of non customer deposit lines happen to be LESS than zero                                                                                                    |
|                       |                                  | l1411175               | The Unapplied Payment field in the Receive Payments form will now calculate correctly the first time the Give(discount) field is excluded.                                                                                                    |
|                       |                                  |                        |                                                                                                    |
|                       | curringTransactio                |                        |                                                                                                    |
| 6.4.6                 | 12/04/2014                       | 11409108               | Display the original document amount and how much progress has been generated to date                                                                                                    |
| Spradov II4           | litiae Microvallum               | Svetom dll             |                                                                                                    |
| 6.4.6                 | lities.Microvellum<br>12/04/2014 | 11411044               | Modified to support loading over 100 products in one import.                                                                                                    |
|                       |                                  |                        |                                                                                                    |

Seradex. Utilities. Non Conformance Manager System. d

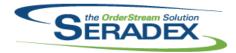

### **Technical Release Notes** November 2014

6.4.12 12/04/2014 11411171 An adjustment has been made to the NCR module ensuring that the system is calling the correct GetItemByItemId function when loading NCR transaction information.

#### Seradex.Win.ConcurrentItemLookup.dll

6.4.0 12/05/2014 11405191

A new Items Lookup form has been created to allow adding items to forms without having to reopen the lookup form for each line. When this new form is open, control can also be placed between the calling form and the lookup form, allowing modification of the calling form while the lookup form is still open.

#### Seradex.Win.Controls.dll

12/05/2014 6.4.0

A navigation control has been created to allow traversal of a given set of

data.

11405191

11405239

#### Seradex.Win.Financials.dll

6.4.59 12/04/2014 In the Pay Vendor Invoices form, the Payment Type combo box will now be

disabled by default to enforce selection of the GL Account first.

If the Payment Type has been changed from a default(either for the account or the system default), and then a GL Account which does not have a default setup is selected, the Payment Type will no longer change to the system

default as the user had manually selected the payment type. 11410219

Date fields can now be used to filter the Vendor Invoice grid in the Pay

Vendor Invoices form.

11411005 The owner type text box in the Journal Entry - Direct form will now load

correctly after the load of an initial journal entry.

11408154 When setting a GL Account to Inactive, the Home balance of the account will

now be checked, along with the Functional balance.

GL Accounts being set to Inactive will now be validated.

11411090 Added validation for currency on the cheque, quick deposit, and make

payment screens.

11406037 When unselecting the Show All Payment Types checkbox in the Pay Vendor

> Invoices screen, if any lines are included that would only be shown with the checkbox checked, a messagebox will be displayed informing the user of

this.

11412008 An adjustment has been made to the View Vendor Invoice Payments

gathering SQL query ensuring that the query is using the correct alias

naming for the table.

### Seradex.Win.RecurringTransaction.dll

6.4.8 12/04/2014 11409108 Support increasing the progress payment amount on the generation screen

for Sales Order, Job Costing and PO

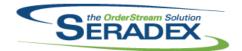

## Technical Release Notes November 2014

| Seradex. | Win.Sche | duling. | dll |
|----------|----------|---------|-----|
|          |          |         |     |

6.4.22 12/04/2014 I1411125 The ability to sort and filter in the top grid of the "Offline Scheduling Errors"

screen has been added to make discarding errors an easier process when

many warnings exist.

ServiceOrder.dll

6.4.45 12/04/2014 I1408064 An adjustment has been made to the Service Order module ensuring that the

Customer PO text field on Service Order gets populated with the invoice customer po information when assigning an invoice to the service order

transaction.

sxEDIBridge.dll

6.4.18 12/04/2014 I1409135 Resizing/maximizing the form is no longer available. Added handling to

ensure the Load function will abort if no EDI sql string is available.

The Include Credit Notes checkbox will now be set based on the IncludeCreditNotesByDefault field in the EDITypes table.

I1412005 Corrected issue with the include credit note flag being backwards to what the

label stated

sxMaintenance.dll

6.4.85 12/04/2014 I1410190 The Contact Maintenance's UserName input field has been adjusted to allow

100 characters max.

I1405097 A new application preference called: "Include Make-Stock Items in the Sub

Work Order Generator" has been added to the system.

I1410181 Modified the Contact Maintenance form's functionality to be more robust

when launching Contact Logs, allowing all contact logs to be launched

correctly.

The Contact name will now display correctly in the Contact Log spread in all

situations.